**CA91200-M220**

## PRIMERGY ServerView V02.5

**PRIMERGY** PRIMERGY ServerView V02.5

重要

PRIMERGY ServerView V02.5 (SV02.5)

PRIMERGY ServerView V 2.5 PRIMERGY

Microsoft,Windows,WindowsNT Microsoft Corporation

All Rights Reserved, Copyright(C) FUJITSU LIMITED 2001

1.  $\blacksquare$ 

**PRIMERGY**  PRIMERGY H200 PRIMERGY N400

Microsoft Windows NT ® Server Network Operating System Version 4.0 SP 6a Microsoft Windows NT ® Server Enterprise Edition Version 4.0 SP 6a Microsoft Windows ® 2000 Server Operating System SP1 Microsoft Windows ® 2000 Advanced Server Operating System SP1

 $\overline{\text{OS}}$ 

Microsoft Windows NT ® Workstation Network Operating System Version 4.0 SP 6a Microsoft Windows ® 2000 Professional Operating System SP1

2. CD-ROM

SV02.5
PRIMERGY

ServerWizard SV 02.5

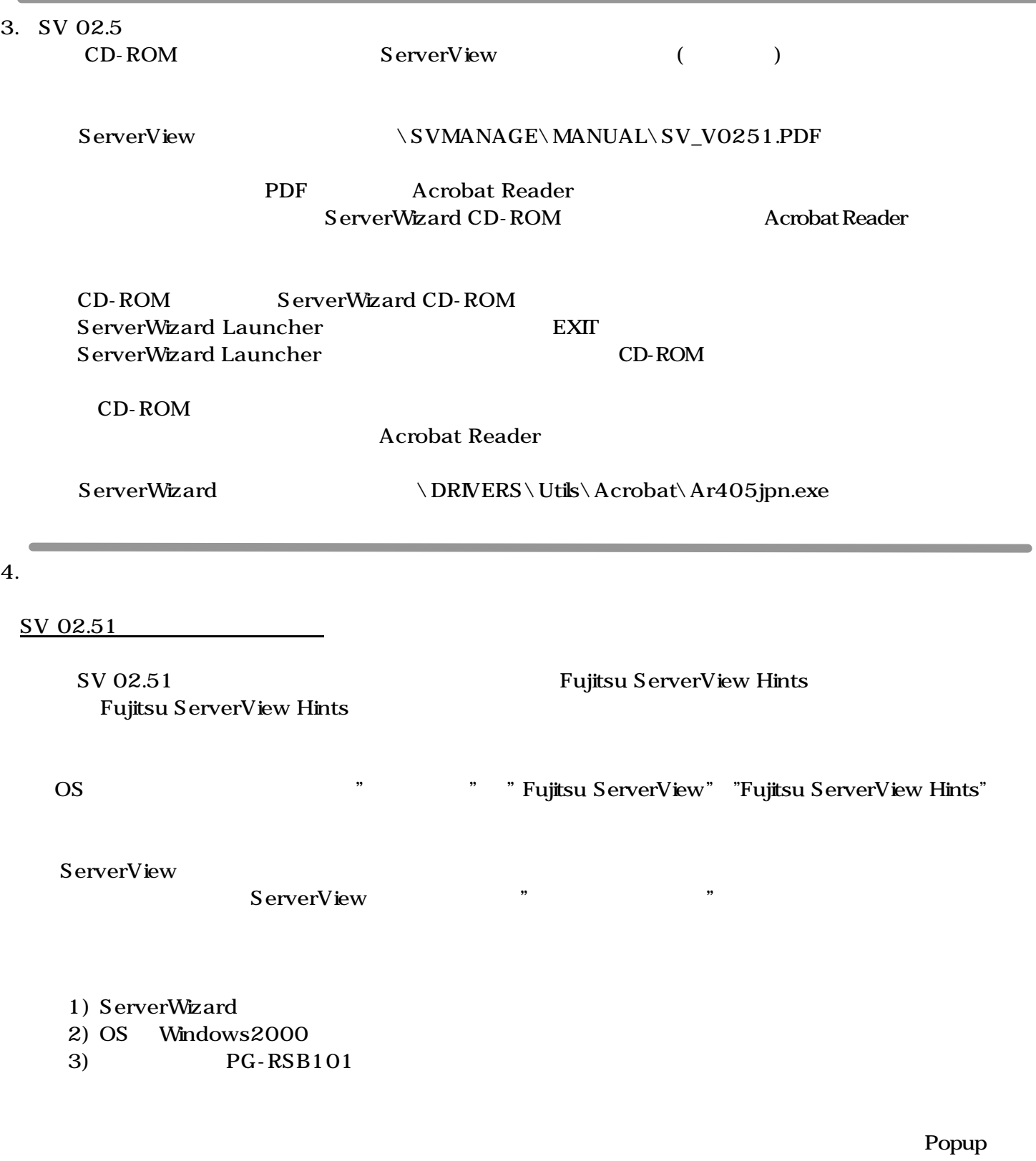

#### Popup

 $+$ Alarm received from server N400 An error was recorded on server N400. See server management event / error log (Recovery) for detailed information.

## (1) PowerChute plus( $APC$  ) NT

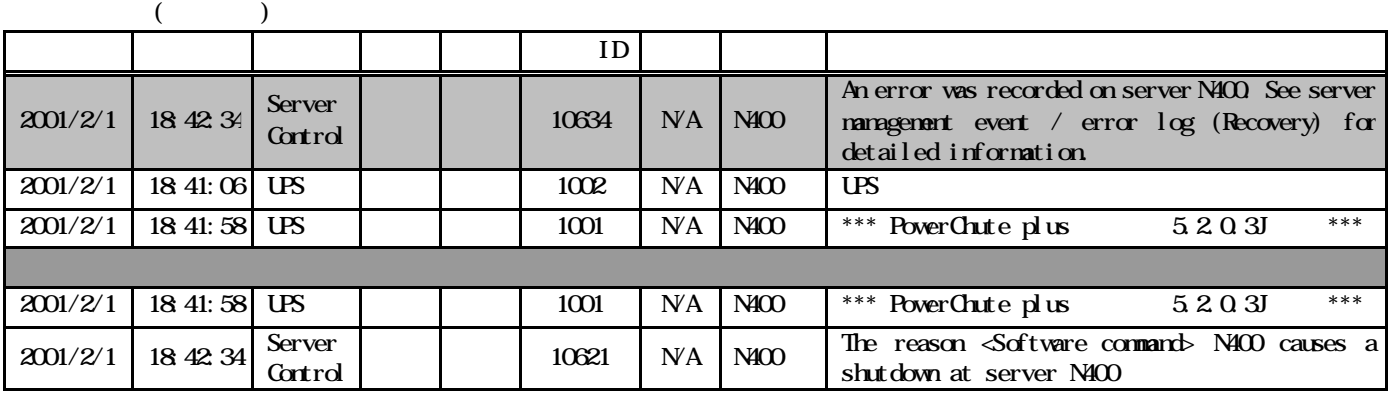

(2) NetPowerView F(NetPowerView F(NetPowerView H  $($ 

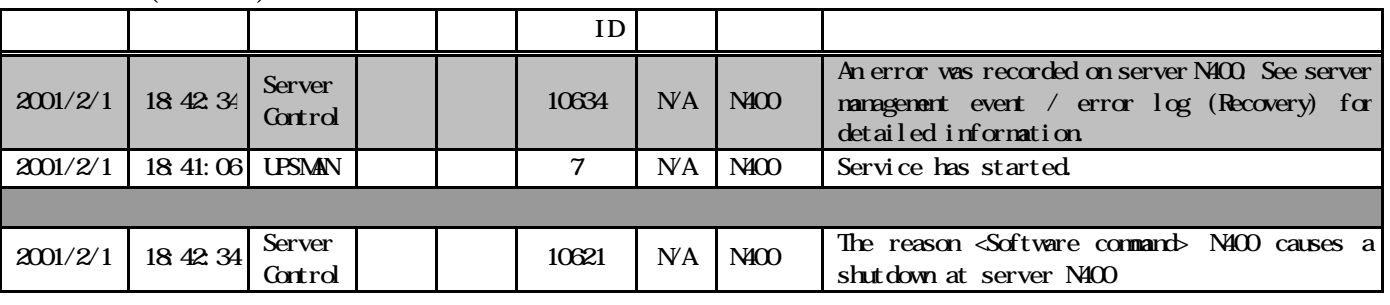

PRIMERGY ServerView V02.50 Update Windows 2000 PRIMERGY ServerView V02.50 V02.51 Update PRIMERGY ServerView V02.50 Agent

PRIMERGY ServerView V02.51 CD

Fujitsu ServerView Hints  $1.4$ 

Windows 2000 ServerView ServerView Alarm Service Service ServerView ServerView ServerView et al.

Windows NT ServerView Fujitsu AlarmService

**CA91200-M220**

# **PRIMERGY ServerView V02.51**

## **User Notes**

Fujitsu would like to thank you for purchasing a PRIMERGY series server.

This document provides explanatory notes when using the "PRIMERGY ServerView V02.51" tool, included with the server.

Please read this document and understand its contents thoroughly before commencing operation.

### **IMPORTANT**

Apl/2001 FUJITSU Ltd.

PRIMERGY ServerView V02.51 (referred to as SV02.51) is required to properly monitor the server. Carefully store this document along with the supplied server parts in safekeeping.

### **PREFACE**

PRIMERGY ServerView V02.51 is an exclusive server-monitoring tool for the PRIMERGY series of servers.

Microsoft, Windows and Windows NT are registered trademarks of Microsoft Corporation in the United States and other countries. Other product names are the registered trademarks of their respective makers. All Rights Reserved, Copyright © FUJITSU LIMITED 2001

1. Hardware Environment

**?** This tool applicable to the following PRIMERGY model **PRIMERGY H200/N400** Supporting OSes are as follows:

- **?** Microsoft Windows NT ® Server Network Operating System Version 4.0 SP 6a, or later
- **?** Microsoft Windows NT ® Server Enterprise Edition Version 4.0 SP 6a ,or later
- **?** Microsoft Windows ® 2000 Server Operating System SP1, or later
- **?** Microsoft Windows ® 2000 Advanced Server Operating System SP1, or later

The following OSes can be used on the client PC:

- **?** Microsoft Windows NT ® Workstation Network Operating System Version 4.0 SP 6a, or later
- **?** Microsoft Windows ® 2000 Professional Operating System SP1, or later

2. Using the CD-ROM

SV02.51 can be setup either manually, by following the "PRIMERGY Software Guide" or automatically, by using the ServerWizard CD-ROM.

#### 3. How to View SV 02.51

The CD-ROM contains an online manual version of the "ServerView User's Guide" (user's manual), which is stored in the below folder:

ServerView:<CD-ROM drive>: ¥SVMANAGE¥ENGLISH¥MANUAL¥SV\_V0251.PDF

This online manual being in PDF format can viewed using Acrobat Reader. Acrobat Reader can be installed from the ServerWizard CD-ROM provided with this server.

Insert the ServerWizard CD-ROM into the CD-ROM drive.

**?** The ServerWizard Launcher screen will appear. Click [EXIT] to close the screen.

**?** Once the ServerWizard Launcher screen has closed, a "Release the CD-ROM lock" popup message will appear.

**?** After the "Release the CD-ROM lock" popup message disappears, using Explorer etc., install Acrobat Reader from the below folder:

ServerWizard:<CD-ROM drive>: ¥DRIVERS¥Utils¥Acrobat¥Ar405eng.exe

#### 4. ServerView Hints

#### Related Operational Notes for SV 02.51

**?** After installation, SV 02.51 related operational notes are located under "Fujitsu ServerView Hints". Please make sure to read these notes as they provide important information concerning the operation of this tool.

After the OS has started up, Select [Start] menu -> [Fujitsu ServerView] -> [Fujitsu ServerView Hints]

#### **1. ServerView Installed Notes**

During the installation of the ServerView, sometimes the following pop-up window appears.

Title : System Setting Change

In this case, please do not reboot the system.

(Please select 'No' at the window.)

This window appears only when...

- You try to install both ServerView and Windows 2000 simultaneously,

by using the Server Wizard tool.

- When the Remote Service Board (PGURSB101) is inserted in the system.

#### **2. Notes when the AC power off/on**

After switching off and on the AC power of the server, sometimes the following error message will pop up, and the following event will be logged into the NT Event Viewer.

However, this will not give any influence to the system behavior, so please ignore them.

Example) Popup message

Alarm received from server xxxx

An error was recorded on server xxxx. See server management event / error log (Recovery) fordetailed information.

xxxx : Computer name

#### Example) Event Log (APC PowerChute plus)

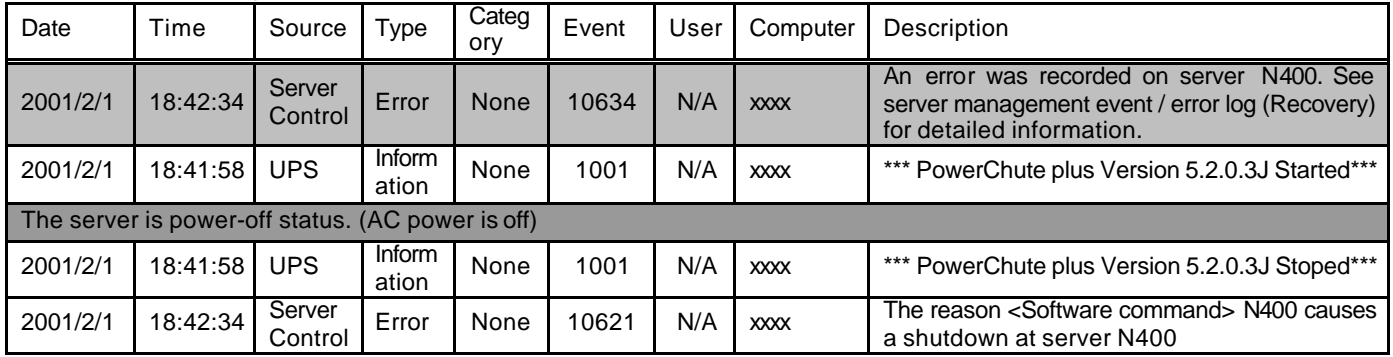

#### Example) Event Log (Fujitsu NetPowerView F)

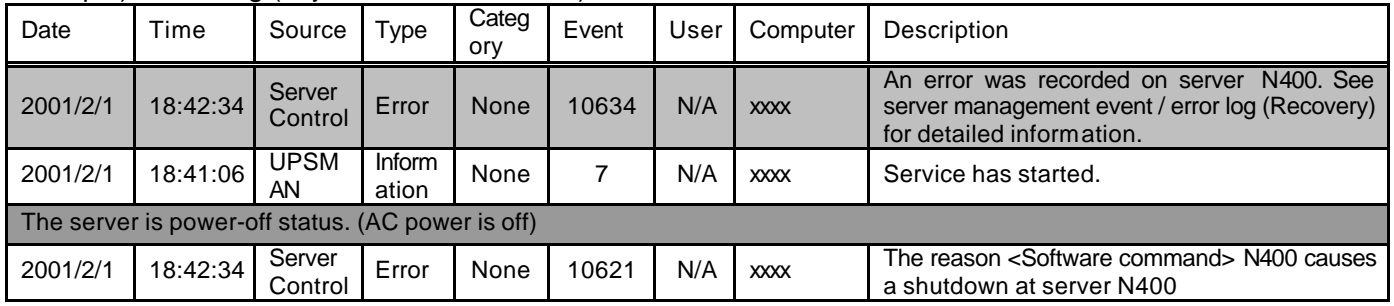

#### **3. ServerView Update Notes**

With Windows 2000, PRIMERGY ServerView Agent V02.50 has to be uninstalled when being updated to V02.51. Please use the uninstall program supplied on the V02.51 CD-ROM to uninstall this agent.

#### **4. "Fujitsu ServerView Hints" notes**

There is the wrong description in '1.4 Uninstallation '.

Wrong)

In windows 2000 system, uninstalling the ServerView console caused the AlarmService log of the event log to no longer be able to be displayed. If you re-install ServerView console, it will be able to be displayed again.

#### Correct)

In windows NT system, uninstalling the ServerView console caused the 'Fujitsu AlarmService' application log of the event log to no longer be able to be displayed. Please restart a system.